<span id="page-0-0"></span>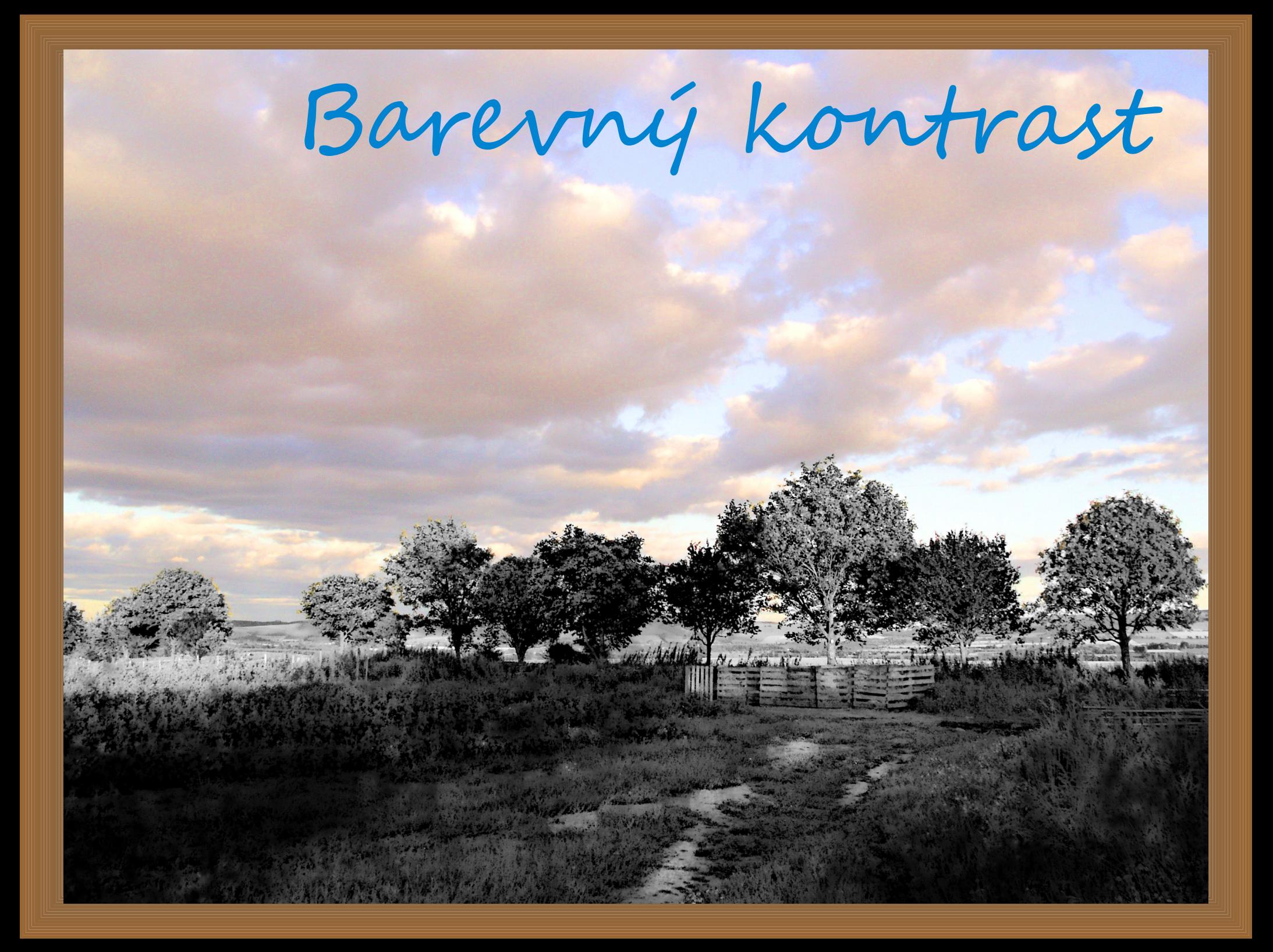

## Stáhněte**E** a naistalujte si program Gimp a otevřete v něm obrázek.

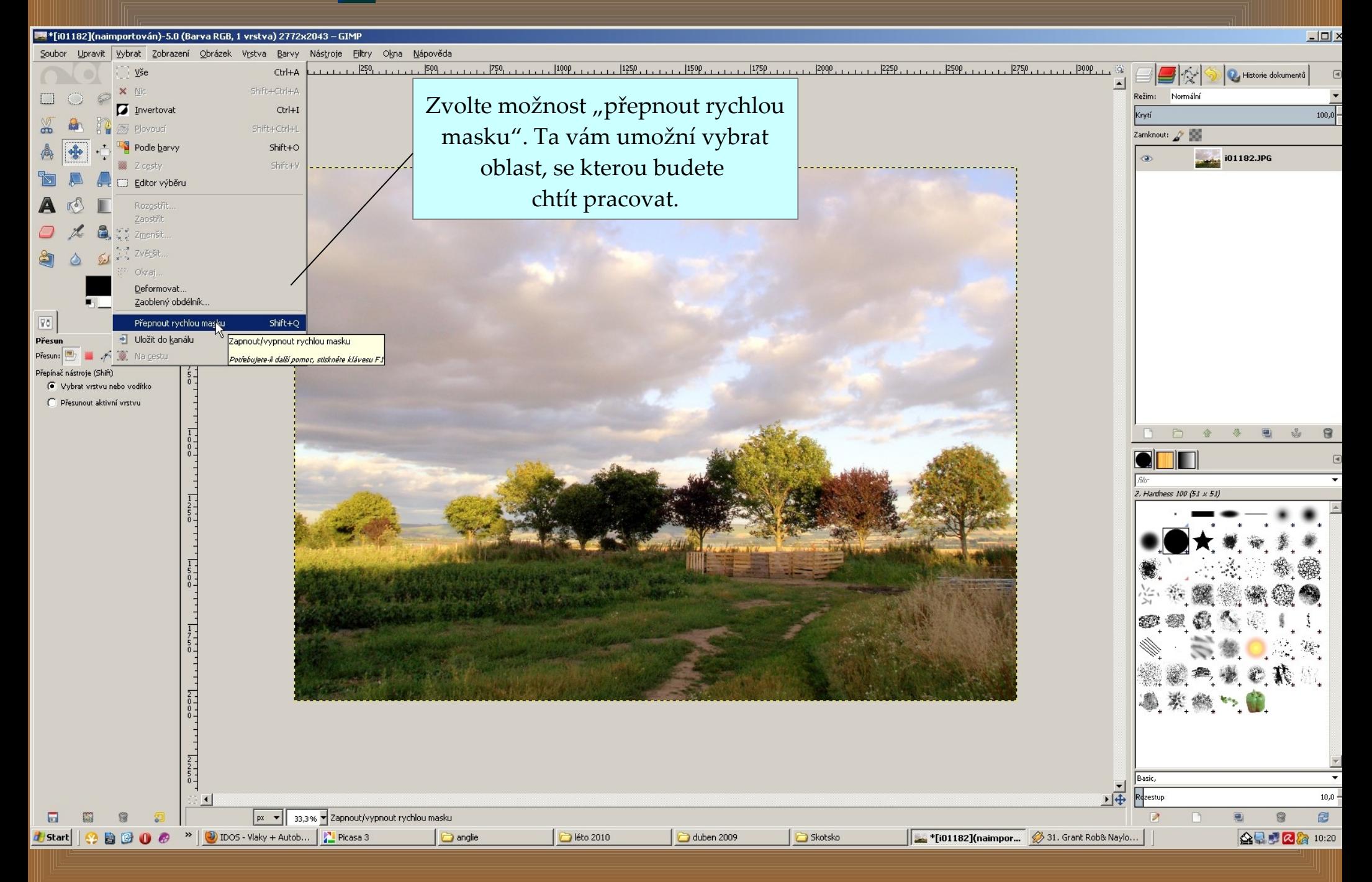

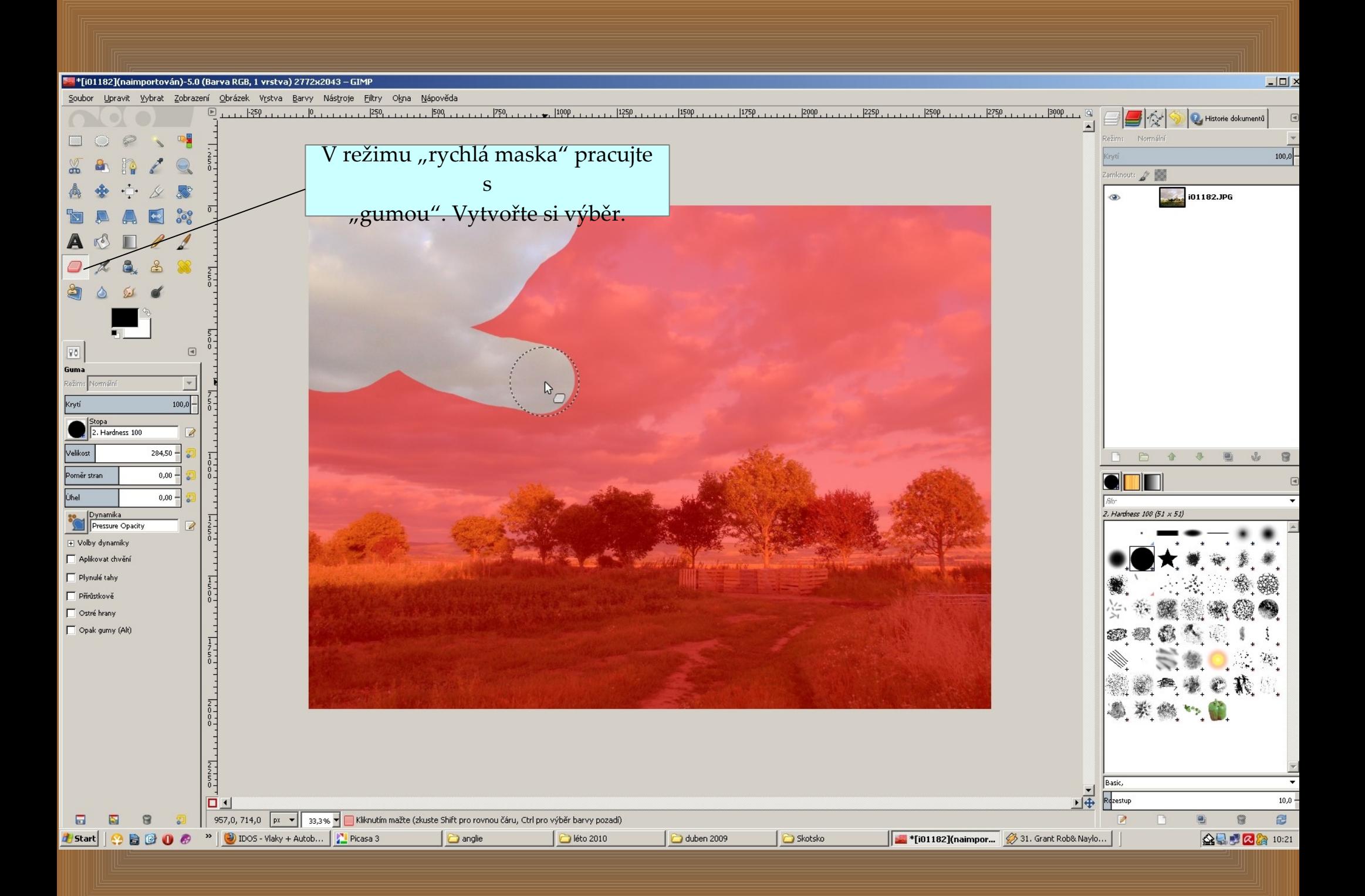

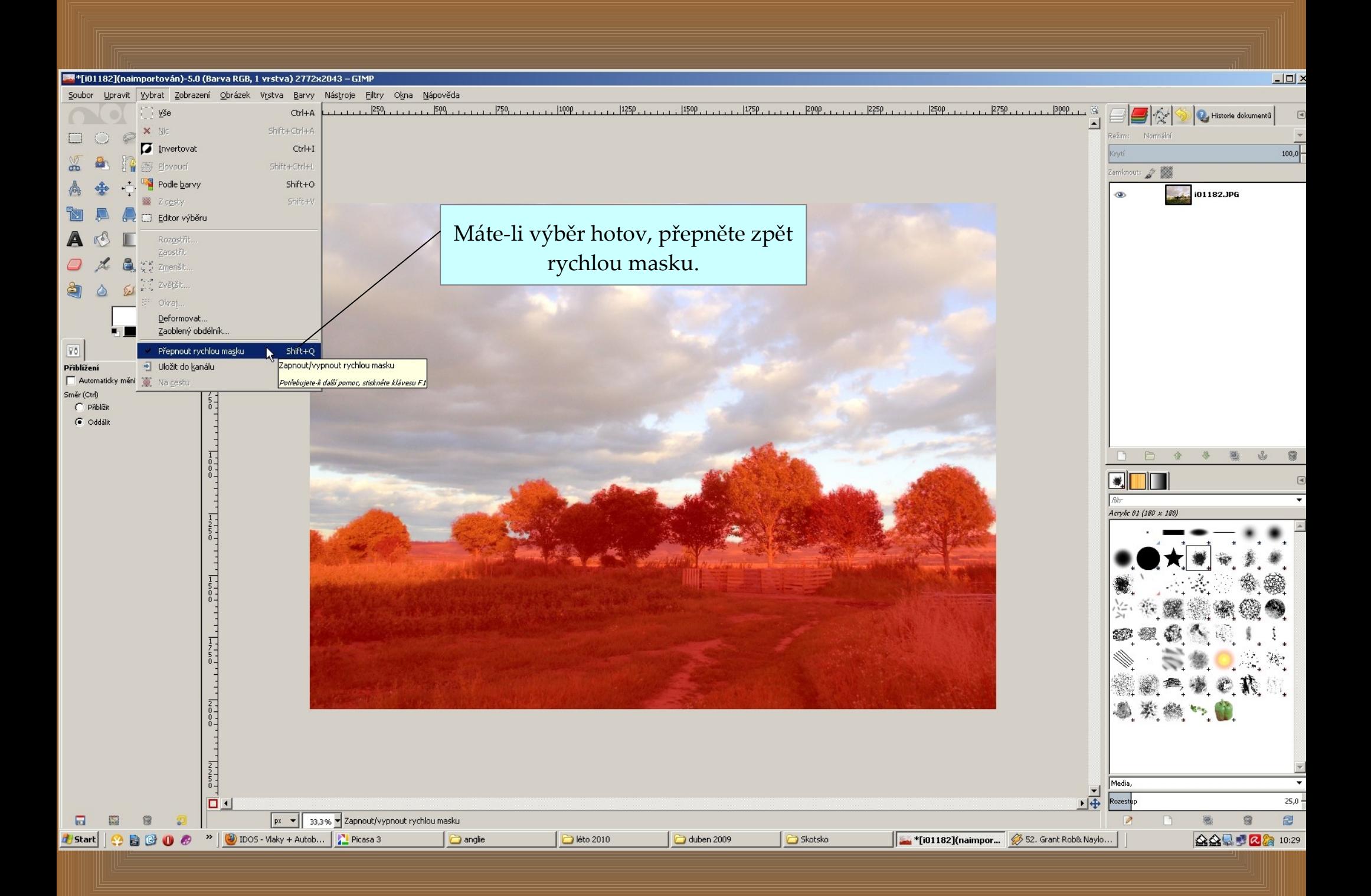

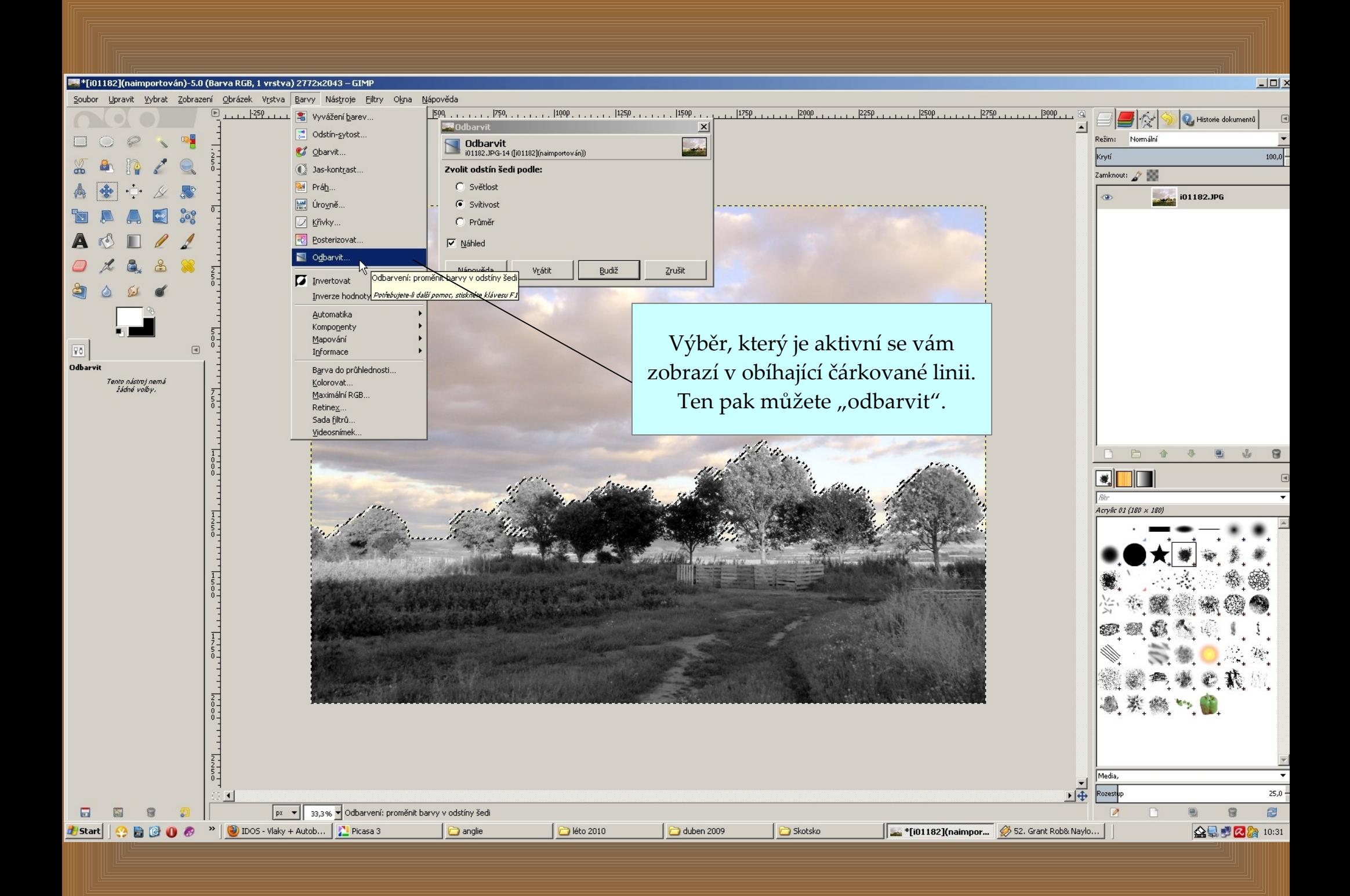

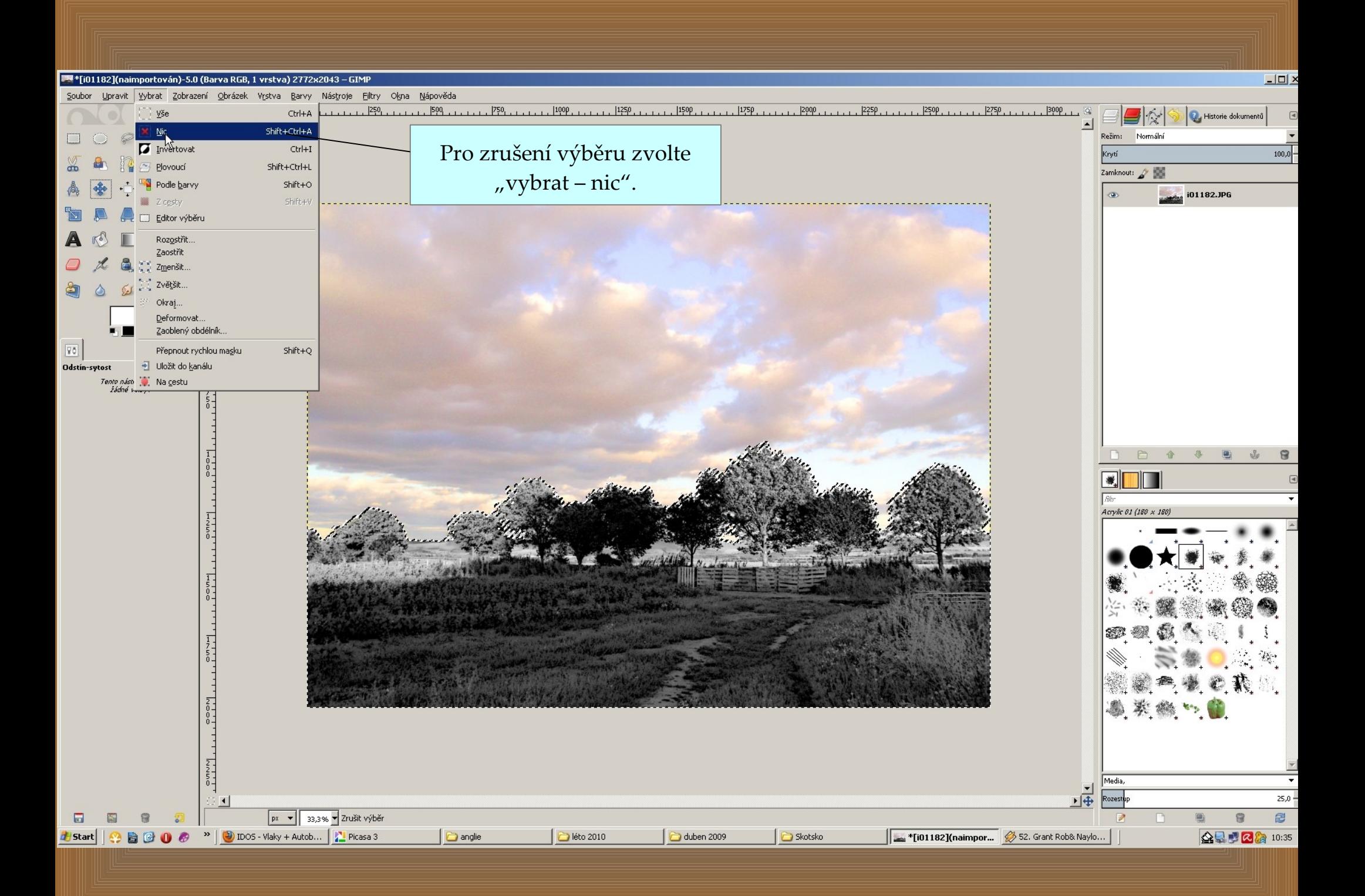

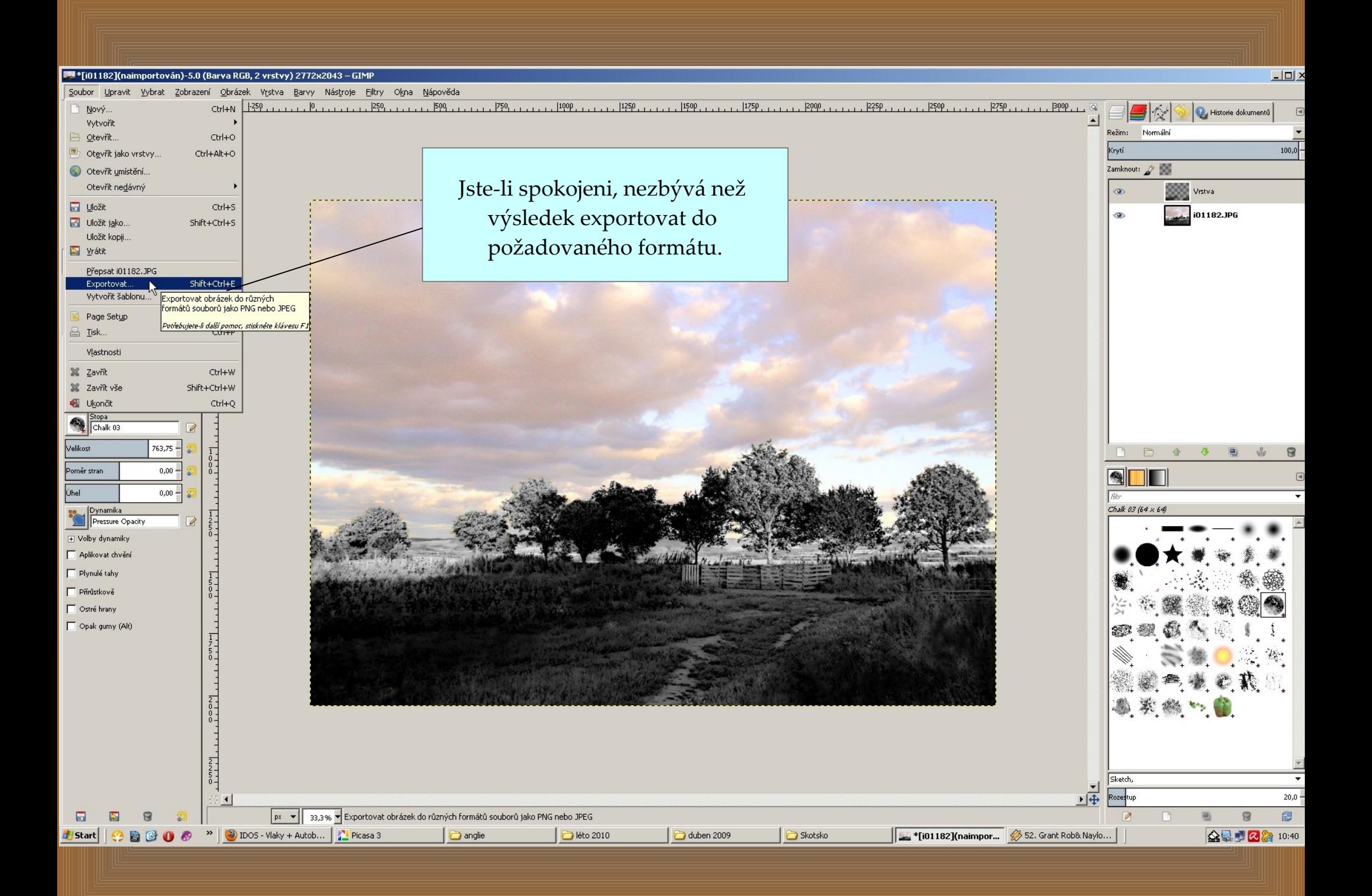

## Motiv můžete doplnit o další efekty – zde příklad filtru "supernova"

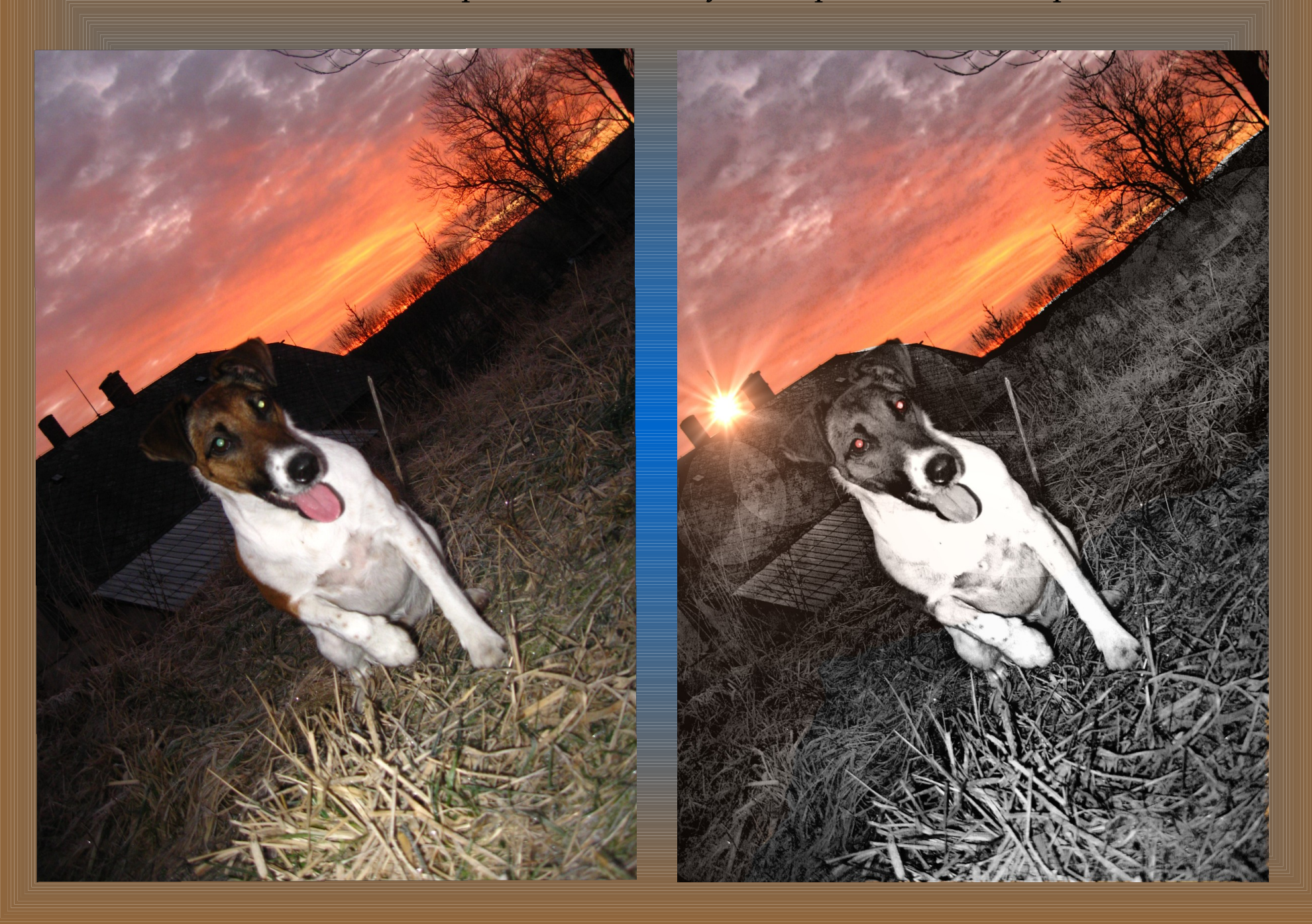

<span id="page-8-0"></span>Program " The gimp" ke stažení zdarma zde:

Použité fotografie pocházejí z archivu autora.

Vytvořil: Mgr. Ladislav Mako